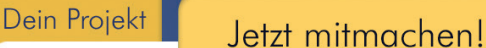

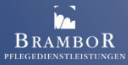

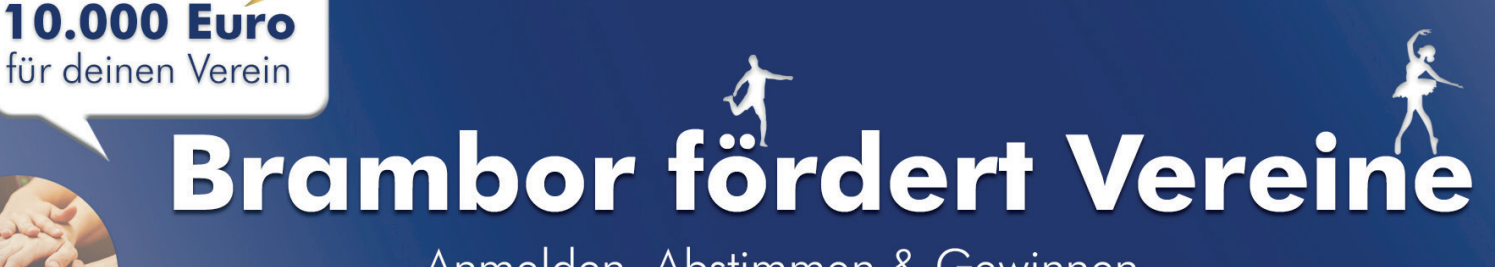

Anmelden. Abstimmen & Gewinnen.

## **DEINE STIMME FÜR DEN NACHWUCHS!**

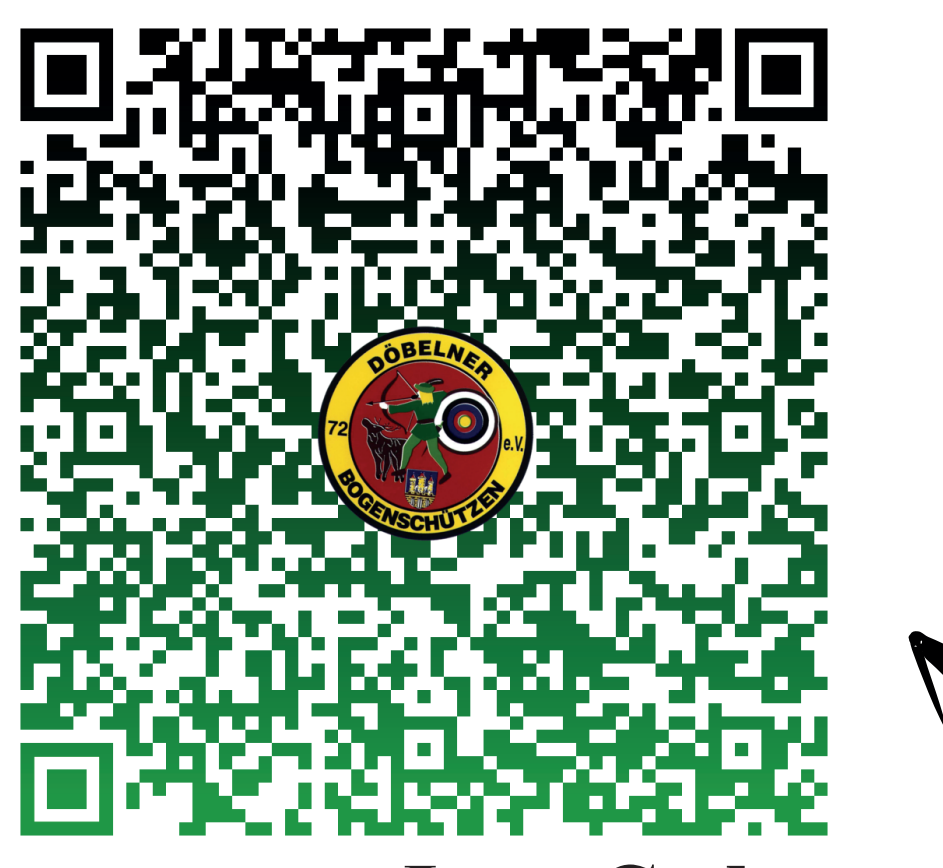

## **Jetzt Code scannen**

 $\mathcal{R}_{I}$ 

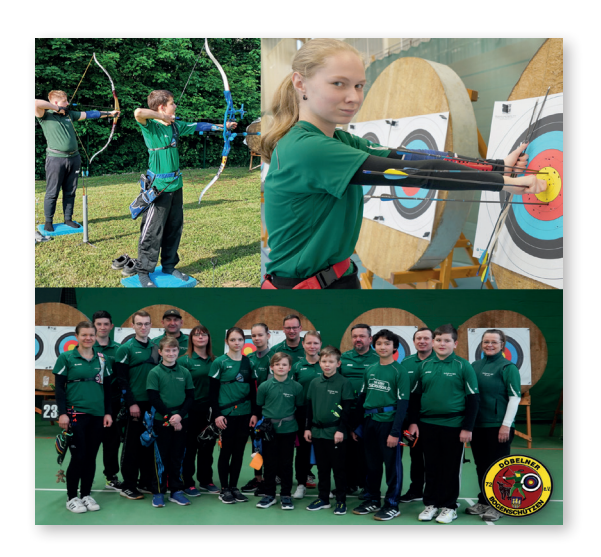

## **abstimmen! brambor.com/brambor-voting**

Klick auf "Jetzt abstimmen"

- $\rightarrow$  Klick auf "Projekt unterstützen"
- $\rightarrow$  . Bogenschützen" in Suchfeld eingeben
- $\rightarrow$  Stimme vergeben!